#### **ภาคผนวก ก**

# **การติดตั้ง Oracle Replication**

ึ ก่อนที่จะเริ่มทำการติดตั้ง replication site ต้องทำการ set parameter ใน parameter file ดังนี้

- ต้องแน่ใจว่า GLOBAL NAMES เป็นค่า TRUE
- ์ ต้องแน่ใจว่า job processes เพียงพอสำหรับจำนวน master site

### **Global Names**

ูเพื่อให้แน่ใจว่าสิ่งแวดล้อมของการ Replication ทำงานได้อย่างเหมาะสม ต้องทำการ set parameter GLOBAL\_NAMES ให้มีค่าเป็น TRUE เพื่อให้ database link มีชื่อเดียวกับชื่อ  $\alpha$ database โดยทำการกำหนดค่าใน initialization parameter file ดังนี้

global\_names = TRUE

#### **Job Processes**

ี การกำหนดค่า job process ที่เหมาะสมมีความสำคัญอย่างยิ่งในการรองรับสิ่งแวดล้อม ของการ replication เนื่องจากมีส่วนในการถ่ายทอดการจัดการ queue, การเชื่อม transaction ของแตละ site และการ refresh snapshot และอื่นๆ

ี สำหรับ Multimaster replication นั้นแต่ละ site จะมี รายละเอียดการเชื่อมต่อ (scheduled link ) ไปยังแต่ละ master site อื่น ตัวอย่างเช่นถ้า มี 6 master site ในระบบฐานข้อ มูลแบบกระจาย แต่ละ site ก็ต้องมีรายละเอียดของการเชื่อมต่อไปยัง site อื่นๆ 5 site ซึ่งต้องใช้ 1 process สำหรับ 1 รายละเอียด และอาจจะต้องมีการเผื่อ job process สำหรับล้างพวก transaction Queue ที่ล่าช้า และ user job อื่นๆ สำหรับ snapshot replication แต่ละ snapshot site จะมี 1 รายละเอียดการเชื่อมต่อไปยัง master database และต้องการ job process อย่าง น้อยที่สุดเพียง 1 process

ินอกการกำหนดจำนวนของ job process แล้ว ยังต้องทำการกำหนดค่า job interval ซึ่ง  $\dot{\phi}$  iob interval จะเป็นตัวกำหนดความถี่ของ job process ที่จะตื่นขึ้นมา execute operation ที่คอย ้อยู่ เช่นการ push queue ซึ่งโดยมากกำหนดที่ 60 วินาทีก็เพียงพอสำหรับสิ่งแวดล้อมของการทำ replication แต่ถ้าต้องการให้ประสิทธิภาพสูงขึ้นก็ต้องกำหนดค่าใหม่ได้ขึ้นกับความต้องการ เฉพาะงาน เชน ถาตองการใหมีการกระจายการเปลี่ยนแปลงทุกๆ 20 วินาที คา job interval เท่ากับ 60 วินาที คงไม่เพียงพอ

คา job process และ job interval กก็าหนดใน ํ initialization parameter file

job\_queue\_processes = 7

job queue interval =  $60$ 

หลังจากที่ทำการเปลี่ยนแปลงค่าแล้วก็ทำการ Restart database อีกครั้ง

# **ภาพรวมของการติดตั้ง replication site**

หลังจากกำหนดค่า Parameter ที่เหมาะสมแล้ว ขั้นตอนต่อไปคือทำการติดตั้งให้แต่ site เหมาะสมกับสิ่งแวดล้อมของการ replication ที่กำหนดไว้ โดยในระบบฐานข้อมูลแบบกระจายของระบบประกันคุณภาพการศึกษาคณะวิทยาศาสตร์ ใช้ ู้ฐานข้อมูลทั้งหมด 4 ฐานข้อมูล

- **COMSCI**
- **STAFF**
- **CREGIST**
- SCQA

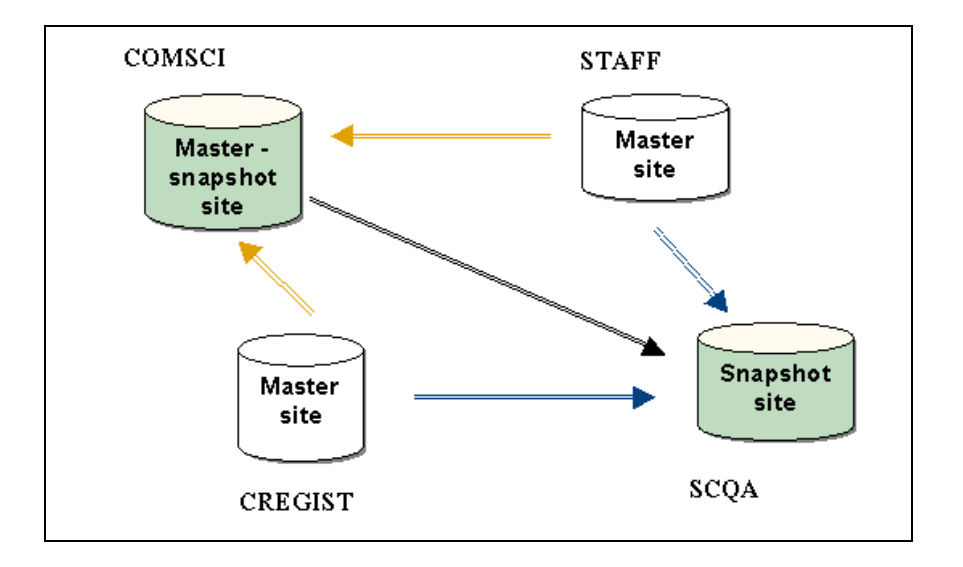

**ภาพประกอบ ก-1** แสดงสิ่งแวดลอมของการทําสําเนาขอมูล

จากรูปจะเห็นว่า มี 3 site ที่มีสิ่งแวดล้อมเป็น Master site และ 2 site ที่เป็น snapshot

Site

# ิการติดตั้ง Master Sites

ขันตอนที่ 1 @ STAFF:

CONNECT AS SYSTEM AT MASTER SITE \*\*\*\*\*\*\*\*\*\*\*\*\*\*\*\*\*\*/

ทำการเชื่อมต่อกับฐานข้อมูล ติดต่อโดยผู้ใช้เป็น system ของ site ที่ต้องการ ติดตั้ง และทำขั้น ตอนซ้ำๆ กันนี้กับ COMSCI และ CREGIST

CONNECT system/manager@STAFF

ขั้นตอนที่ 2  $@$  STAFF:

CREATE REPLICATION ADMINISTRATOR \*\*\*\*\*\*\*\*\*\*\*\*\*\*\*\*/

สร้างผู้ใช้ replication administrator โดยให้สิทธิ์ที่ใช้ในการสร้างและจัดการสิ่งแวดล้อมของการ replication ซึ่งจะต้องสร้าง replication administrator ของแต่ละ database ในสิ่งแวดล้อมของ การทำ replication

CREATE USER repadmin IDENTIFIED BY repadmin;

ขั้นตอนที่ 3  $\varpi$  STAFF:

**GRANT PRIVILEGES TO REPLICATION ADMINISTRATOR** 

ทำการ Execute GRANT\_ADMIN\_ANY\_SCHEMA API เพื่อให้สิทธ์ต่างๆ แก่ replication

ิ administrator ในการสร้างและจัดการสิ่งแวดล้อมของการ Replication **BEGIN** 

DBMS REPCAT ADMIN.GRANT ADMIN ANY SCHEMA (

```
USERNAME \equiv \equiv \text{`repadmin'};
END:
```
ขั้นตอนที่ 4  $@$  STAFF:

**REGISTER PROPAGATOR** 

ผู้ใช้ Propagator มีหน้าที่รับผิดชอบเกี่ยวกับการกระจาย transaction queue ไปยัง master site ขี่นๆ

**BEGIN** DBMS DEFER SYS.REGISTER PROPAGATOR (  $USERNAME = > 'repadmin');$ END:

```
ขั้นตอนที่ 5 @ STAFF:
REGISTER RECEIVER
                          ผู้ใช้ Receiver ทำหน้าที่รับ transaction ที่ส่งมาจาก propagator จาก master site อื่น
BEGIN
 DBMS REPCAT ADMIN.REGISTER USER REPGROUP (
  USERNAME => 'repadmin',
   privilege type => 'receiver',
  list_of_gnames => NULL);
END:
            ขั้นตอนที่ 6 \varpi STAFF:
SCHEDULE PURGE AT MASTER SITE
              เพื่อที่จะเก็บขนาดของ Transaction queue ไว้เพื่อการตรวจสอบ  เราจึงควรลบ transaction ที่
ทำงานเสร็จสมบูรณ์ออกไป โดยใช้ SCHEDULE_PURGE API ซึ่งจะทำการล้าง process เหล่า
นั้นให้อย่างอัตโนมัติ  ดังนั้น  replication administrator ต้องทำการ execute  procedure นี้
CONNECT repadmin/repadmin@STAFF
BEGIN
 DBMS DEFER SYS.SCHEDULE PURGE (
  next_date => SYSDATE,
  interval => 'sysdate + 1/24',
  delay seconds \Rightarrow 0,
  rollback seqment => ");
END:
\primeขันตอนที่ 7: CREATE MASTER SITE USERS
     --ขั้นตกนที่ 7a: ทำการสร้าง User: PROXY SNAPSHOT ADMINISTRATOR
proxy snapshot administrator จะดำเนินการทำงาน ที่ Master site ในนามของ snapshot
administrator ของ snapshot site
CONNECT system/manager@STAFF
CREATE USER proxy_snapadmin IDENTIFIED BY proxy_snapadmin;
BEGIN
 DBMS REPCAT ADMIN.REGISTER USER REPGROUP (
  username => 'PROXY SNAPADMIN',
   privilege type => 'PROXY SNAPADMIN',
  list of gnames \Rightarrow NULL;
END;
```
 $\overline{1}$ 

```
126
```
--ขั้นตอนที่ 7b: สร้าง PROXY REFRESHER

proxy refresher ทำงานในนามของ refresher ที่ Snapshot site

CREATE USER proxy refresher IDENTIFIED BY proxy refresher;

GRANT CREATE SESSION TO proxy\_refresher; GRANT SELECT ANY TABLE TO proxy refresher;

การติดตั้ง Snapshot Sites

ขั้นตอนที่ 1:CONNECT AS SYSTEM AT SNAPSHOT SITE ู้ ทำการ Connect เป็น system ยัง database ที่ต้องการ set up เป็น snapshot site

CONNECT system/manager@scga

ขั้นตอนที่ 2:CREATE SNAPSHOT SITE USERS มีผู้ใช้ ที่จำเป็นต้องสร้างที่ snapshot site ดังต่อไปนี้

- -- SNAPSHOT ADMINISTRATOR
- -- PROPAGATOR
- -- REFRESHER

--ขั้นตอนที่ 2a: ทำการสร้างผู้ใช้ SNAPSHOT ADMINISTRATOR

snapshot administrator รับผิดขอบเกี่ยวกับการสร้างและจัดการ Snapshot site ซึ่งเราต้องทำ การ execute GRANT\_ADMIN\_ANY\_SCHEMA procedure เพื่อทำการให้สิทธิ์ที่เหมาะสมให้ snapshot administrator

create user SNAPADMIN identified by SNAPADMIN;

```
BEGIN
 DBMS REPCAT ADMIN.GRANT ADMIN ANY SCHEMA (
  username => 'SNAPADMIN');
END:
\prime
```
--ขั้นตอนที่ 2b: ทำการสร้างผู้ใช้ PROPAGATOR

Propagator ทำหน้าที่เกี่ยวกับการกระจาย transaction queue ไปยัง master site

CREATE USER propagator IDENTIFIED BY propagator;

```
BEGIN
 DBMS DEFER SYS.REGISTER PROPAGATOR (
  username ='propagator);
END;
```
--ขั้นตอนที่ 2c: สร้างผู้ใช้ REFRESHER

Refresher ทำหน้าที่ดึงข้อมูลที่มีการเปลี่ยนแปลงที่ table ที่ master site มายัง snapshot site

create user REFRESHER identified by REFRESHER; **GRANT CREATE SESSION TO refresher; GRANT ALTER ANY SNAPSHOT TO refresher:** 

ขั้นตอนที่ 3:CREATE DATABASE LINKS TO MASTER SITE --ขั้นตกนที่ 3A: สร้าง PUBLIC DATABASF LINK ไปยัง Master Site

CONNECT system/manager@SCQA

## CREATE PUBLIC DATABASE LINK STAFF.US.ORACLE.COM USING 'STAFF.US.ORACLE.COM';

--ขั้นตอนที่ 3b: CREATE SNAPSHOT ADMINISTRATOR DATABASE LINK

ี เราจำเป็นต้องสร้าง Database link จาก snapshot administrator ที่ snapshot site ไปยัง proxy

snapshot administrator  $\vec{\eta}$  master site

CONNECT snapadmin/snapadmin@scqa;

CREATE DATABASE LINK STAFF.US.ORACLE.COM CONNECT TO proxy snapadmin IDENTIFIED BY proxy snapadmin;

--ขั้นตอนที่ 3c: สร้าง User: PROPAGATOR/RECEIVER DATABASE LINK

ี เราจำเป็นต้องสร้าง database link จาก propagator ที่ snapshot site ไปยัง receiver ที่ master

site โดย receiver จะถูกกำหนดเมื่อมีการสร้าง master group

CONNECT propagator/propagator@scga

```
CREATE DATABASE LINK STAFF.US.ORACLE.COM
CONNECT TO repadmin IDENTIFIED BY repadmin;
```

```
ขั้นตอนที่ 4: SCHEDULE PURGE AT SNAPSHOT SITE
```
้ เพื่อที่จะเก็บขนาดของ Transaction queue ไว้เพื่อการตรวจสอบ เราจึงควรลบ transaction ที่ ทำงานเสร็จสมบูรณ์ออกไป โดยใช้ SCHEDULE\_PURGE API ซึ่งจะทำการล้าง process เหล่า นั้นให้อย่างอัตโนมัติ แต่ถ้า snapshot site ทำ snapshot แบบ read-only ก็ไม่ต้องทำการ execute procedure  $\tilde{\vec{u}}$ 

```
CONNECT snapadmin/snapadmin@scqa
```

```
BEGIN
 DBMS DEFER SYS.SCHEDULE PURGE (
 next date => SYSDATE,
 interval => 'sysdate + 1/24',
 delay seconds \Rightarrow 0,
 rollback segment \Rightarrow ");
END;
\prime
```
ขั้นตอนที่ 5:SCHEDULE PUSH AT SNAPSHOT SITE

SCHEDULE\_PUSH เป็นตารางรายละเอียดที่ใช้เพื่อจัดการการกระจาย transaction queue ไป

ยัง Master site ต่างๆ

CONNECT snapadmin/snapadmin@scqa

```
BEGIN
 DBMS DEFER SYS.SCHEDULE PUSH (
   destination => 'STAFF.US.ORACLE.COM',
   interval => 'sysdate + 1/24',
   next date => SYSDATE,
   stop on error => FALSE,
   delay seconds => 0.
   parallelism \equiv 0);
END;
\overline{1}
```
# การสร้าง Master group

หลังจากที่ทำการ set up master site (STAFF) เรียบร้อยแล้วก็พร้อมที่จะทำการสร้าง master group ในตัวอย่างนี้จะทำการสร้าง STAFF MG ซึ่งเป็น master group ที่ประกอบด้วย object ที่จะถูก replication ไปยัง snapshot site โดยมี schema ADMIN\_AP เป็นเจ้าของ ซึ่งใน ที่นี้จะใช้ object ดังต่อไปนี้

- **STAFF**  $\Delta \sim 10^4$
- STAFF\_EDUCATION
- STAFF\_ONSTUDY
- STAFF\_ACADEMIC

## **Create Master Group**

ขั้นตอนที่ 1:CREATE MASTER GROUP

ใช้ CREATE\_MASTER\_REPGROUP API เพื่อกำหนด master group ใหม่ ซึ่งเราจะทำการตั้ง ชื่อ master group ที่ขั้นตอนนี้

CONNECT repadmin/repadmin@STAFF

#### **BEGIN**

```
DBMS REPCAT.CREATE MASTER REPGROUP (
  gname \equiv > 'STATE MG';END:
```
 $\prime$ 

ขั้นตอนที่ 2:ADD OBJECTS TO MASTER GROUP

ใช้ CREATE\_MASTER\_REPOBJECT API เพื่อที่เพิ่ม Object เช่น table ไปยัง master group

```
BEGIN
 DBMS REPCAT.CREATE MASTER REPOBJECT (
   gname => 'STAFF MG',
   type \Rightarrow 'TABLE',
   oname => 'STAFF',
   sname => 'ADMIN AP',
   use existing object => TRUE,
   copy_{rows} => TRUE);
END;
\overline{I}BEGIN
 DBMS REPCAT.CREATE MASTER REPOBJECT (
```
 $gname \Rightarrow 'STATE MG',$ 

 $type = > 'TABLE'.$ 

```
oname => 'STAFF EDUCATION',
  sname => 'ADMIN_AP',
  use existing object => TRUE,
   copy rows => TRUE);
END;
\overline{I}BEGIN
 DBMS REPCAT.CREATE MASTER REPOBJECT (
   gname => 'STAFF MG',
   type => 'TABLE',
   oname => 'STAFF ONSTUDY',
   sname => 'ADMIN<sup>-</sup>AP',
   use_existing_object => TRUE,
   copy_rows => TRUE);
END:
\sqrt{ }BEGIN
 DBMS REPCAT.CREATE MASTER REPOBJECT (
   gname => 'STAFF_MG',
   type \Rightarrow 'TABLE',oname => 'STAFF ACADEMIC',
   sname => 'ADMIN AP',
   use existing object => TRUE.
   copy rows \Rightarrow TRUE);
END:
\overline{I}ขันตอนที่ 3:GENERATE REPLICATION SUPPORT
BEGIN
  DBMS REPCAT.GENERATE REPLICATION SUPPORT (
   sname => 'ADMIN AP'
   oname => 'STAFF',
   type \Rightarrow 'TABLE',
   min communication => TRUE);
END:
\primeBEGIN
  DBMS REPCAT.GENERATE REPLICATION SUPPORT (
   sname => 'ADMIN AP'
   oname => 'STAFF_EDUCATION',
   type => 'TABLE',
   min communication => TRUE);
END:
\primeBEGIN
  DBMS REPCAT.GENERATE REPLICATION SUPPORT (
   sname => 'ADMIN AP'
  oname => 'STAFF_ONSTUDY',
```

```
type \Rightarrow 'TABLE'.min_communication => TRUE);
END;
\overline{1}
```

```
BEGIN
  DBMS REPCAT.GENERATE REPLICATION SUPPORT (
   sname => 'ADMIN AP'
   oname => 'STAFF_ACDEMIC',
   type => 'TABLE',
   min communication => TRUE);
END:
\overline{1}
```
\*\*\*\*\*\*\*\*\*\*\*\*\*\*\*\*\*\*\*\*\*\*\*\*\*\*\*

ขั้นตอนที่ 4:RESUME REPLICATION

ทำการ Resume replication activity โดยใช้ RESUME MASTER ACTIVITY procedure API

#### **BEGIN**

```
DBMS REPCAT.RESUME MASTER ACTIVITY (
   gname \nightharpoonup 'STAFF_MG');
END:
\prime
```
## การสร้าง Snapshot group

หลังจากทำการ Set up snapshot site และทำการสร้าง master group เรียบร้อยแล้ว

ขั้นต่อไปก็ทำการสร้าง snapshot group ที่ snapshot site

ขันตอนที่ 1:CREATE SNAPSHOT LOGS AT MASTER SITE

ทำการสร้าง snapshot log ที่ master site

์ต้องทำการสร้าง snapshot log สำหรับ master table ที่จะ replication มายัง snapshot site

CONNECT admin\_ap@staff

CREATE SNAPSHOT LOG ON admin ap.staff; CREATE SNAPSHOT LOG ON admin\_ap.staff\_education; CREATE SNAPSHOT LOG ON admin\_ap.staff\_onstudy; CREATE SNAPSHOT LOG ON admin\_ap.staff\_academic;

ขันตอนที่ 2:CREATE REPLICATED SCHEMA AND LINKS 

้ผู้ใช้ admin\_ap บนฐานข้อมูล SCQA เป็นเจ้าของ snapshot ที่ replicate มาจาก master site

CONNECT admin ap@SCQA

จากนันสร้าง Database link ไปยัง proxy\_refresher

CREATE DATABASE LINK STAFF.US.ORACLE.COM CONNECT TO proxy refresher IDENTIFIED BY proxy refresher;

```
ขั้นตอนที่ 3:CREATE SNAPSHOT GROUP
procedure ต่อไปนี้ต้อง execute โดย snapshot administrator ที่ snapshot site และ Master
group ที่ระบุใน GNAME ต้องตรงกับที่เราชื่อของ master group ไว้ใน master site
CONNECT snapadmin/snapadmin@scqa
BEGIN
  DBMS REPCAT.CREATE SNAPSHOT REPGROUP (
   gname => 'STAFF_MG',
   master => 'STAFF.US.ORACLE.COM',
   propagation_mode => 'ASYNCHRONOUS');
END;
                             **************************************
ขันตอนที่ 4:CREATE REFRESH GROUP
********************************
                                                  ***********/
ู้ ทำการสร้าง refresh group  เพื่อที่จะให้ snapshot ที่สร้างขึ้น refresh ในเวลาเดียวกันตามกลุ่มที่
่ เหมาะสม และเพื่อให้แน่ใจว่า transaction มีความถกต้องและตรวจสอบการ refresh ของ
snapshot ได้ง่าย จากตัวอย่างนี้ interval => 'sysdate + 1/24'  จะทำการ refresh ทุก 1 ชั่วโมง  (
ถ้าบวก 1 เท่ากับ 1 วัน ถ้า 1/1440 = 1 นาที )
BEGIN
 DBMS REFRESH.MAKE (
   name => 'SNAPADMIN.STAFF RG,
```

```
list => ",
   next date => SYSDATE,
   interval => 'sysdate + 1/24',
   implicit destroy => FALSE,
   rollback seg \approx ".
   push deferred rpc => TRUE,
   refresh after errors => FALSE);
END:
\prime
```
ขั้นตอนที่ 5:ADD OBJECTS TO SNAPSHOT GROUP

```
้ทำการเพิ่ม object ไปใน snapshot group
BEGIN
 DBMS REPCAT.CREATE SNAPSHOT REPOBJECT (
  qname => 'STAFF MG',
  sname => 'ADMIN AP'.oname => 'STAFF',
  type => 'SNAPSHOT',
  ddl text => 'create snapshot ADMIN AP.STAFF refresh fast with
        primary key as select * from
        ADMIN AP.STAFF@STAFF.US.ORACLE.COM',
  min communication => TRUE);
END;
```

```
BEGIN
```
 $\prime$ 

```
DBMS REPCAT.CREATE SNAPSHOT REPOBJECT (
   gname => 'STAFF_MG',
   sname => 'ADMIN_AP'
   oname => 'STAFF EDUCATION',
   type => 'SNAPSHOT',
   ddl_text => 'create snapshot ADMIN_AP.STAFF_EDUCATION refresh fast with
          primary key as select * from
          ADMIN_AP.STAFF@STAFF_EDUCATION.US.ORACLE.COM',
   min communication => TRUE);
END:
\prime
```

```
BEGIN
 DBMS REPCAT.CREATE SNAPSHOT REPOBJECT (
   qname => 'STAFF MG',
   sname \Rightarrow 'ADMIN AP'.
   oname => 'STAFF ONSTUDY',
   type = > 'SNAPSHOT',ddl_text => 'create snapshot ADMIN_AP.STAFF_ONSTUDY refresh fast with
          primary key as select * from
          ADMIN_AP.STAFF@STAFF_ONSTUDY.US.ORACLE.COM',
   min_communication => TRUE);
END:
\prime
```

```
BEGIN
 DBMS REPCAT.CREATE SNAPSHOT REPOBJECT (
   gname => 'STAFF MG',
   sname => 'ADMIN AP'
   oname => 'STAFF ACDEMIC',
   type => 'SNAPSHOT',
   ddl text => 'create snapshot ADMIN AP.STAFF ACADEMIC refresh fast with
          primary key as select * from
          ADMIN AP.STAFF@STAFF ACDEMIC.US.ORACLE.COM',
min communication => TRUE);
END:\overline{I}
```
ขั้นตอนที่ 6:ADD OBJECTS TO REFRESH GROUP

้ ทำการใส่ object snapshot ที่สร้างขึ้นใส่ใน refresh group ซึ่ง snapshot เหล่านั้นจะถูก refresh

ตามเวลาที่ระบุในเวลาเดียวกัน

END;  $\overline{I}$ 

**BEGIN** 

END:  $\prime$ 

**DBMS REFRESH.ADD (** 

 $lax \Rightarrow TRUE$ );

name => 'SNAPADMIN.STAFF RG', list => 'ADMIN\_AP.STAFF\_ACADEMIC',

```
BEGIN
 DBMS REFRESH.ADD (
   name => 'SNAPADMIN.STAFF_RG',
   list => 'ADMIN AP.STAFF',
   lax \Rightarrow TRUE);END;
\overline{1}BEGIN
 DBMS REFRESH.ADD (
   name => 'SNAPADMIN.STAFF RG',
   list => 'ADMIN AP.STAFF EDUCATION',
   \text{tax} => TRUE);
END;
\overline{1}BEGIN
  DBMS REFRESH.ADD (
   name => 'SNAPADMIN.STAFF RG'.
   list => 'ADMIN_AP.STAFF_ONSTUDY',
   lax \Rightarrow TRUE);
```

```
135
```